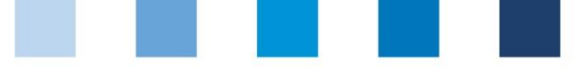

Qualitätssicherung. Vom Landwirt bis zur Ladentheke.

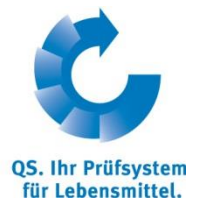

## **Kurzanleitung Software-Plattform**

## **Abnehmer- und Lieferantenlisten**

Im Menü "Stammdaten" haben Sie unter den Menüpunkten "Lieferanten" und "Abnehmer" die Möglichkeit, Ihre Abnehmer/Lieferanten individuell anzulegen, um deren Lieferberechtigungsstatus ins QS-System zu überprüfen.

# **Stammdaten**

### **Menü Stammdaten**

Loggen Sie sich in die Software-Plattform ein

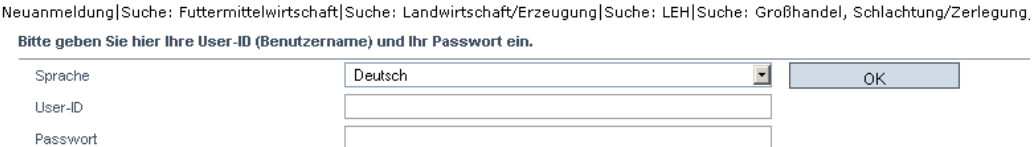

**Auf Menüpunkt Abnehmer bzw. Lieferanten klicken** 

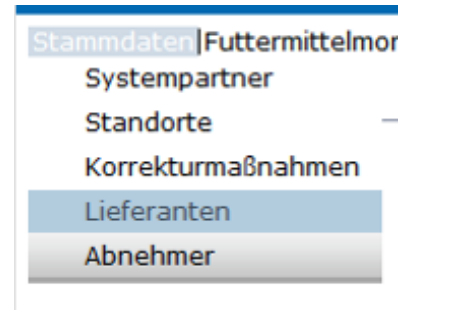

#### **Abnehmer/Lieferanten hinzufügen**

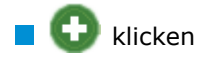

Eine oder mehrere **vollständige Standortnummern oder QS-IDs eingeben**, um nach Lieferanten/Abnehmern zu suchen. Die Eingabe von Produktionsarten ist optional.

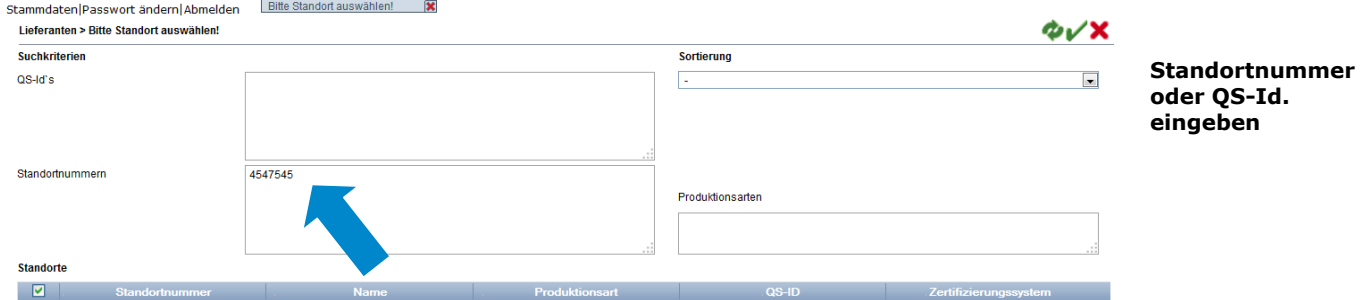

**Menü Stammdaten**

**Menüpunkte Abnehmer bzw. Lieferanten**

**Abnehmer/ Lieferanten hinzufügen**

Version: 15.05.2014 Status: • Freigabe Seite 1 von 3

Anleitung Software-Plattform **Abnehmer- und Lieferantenlisten**

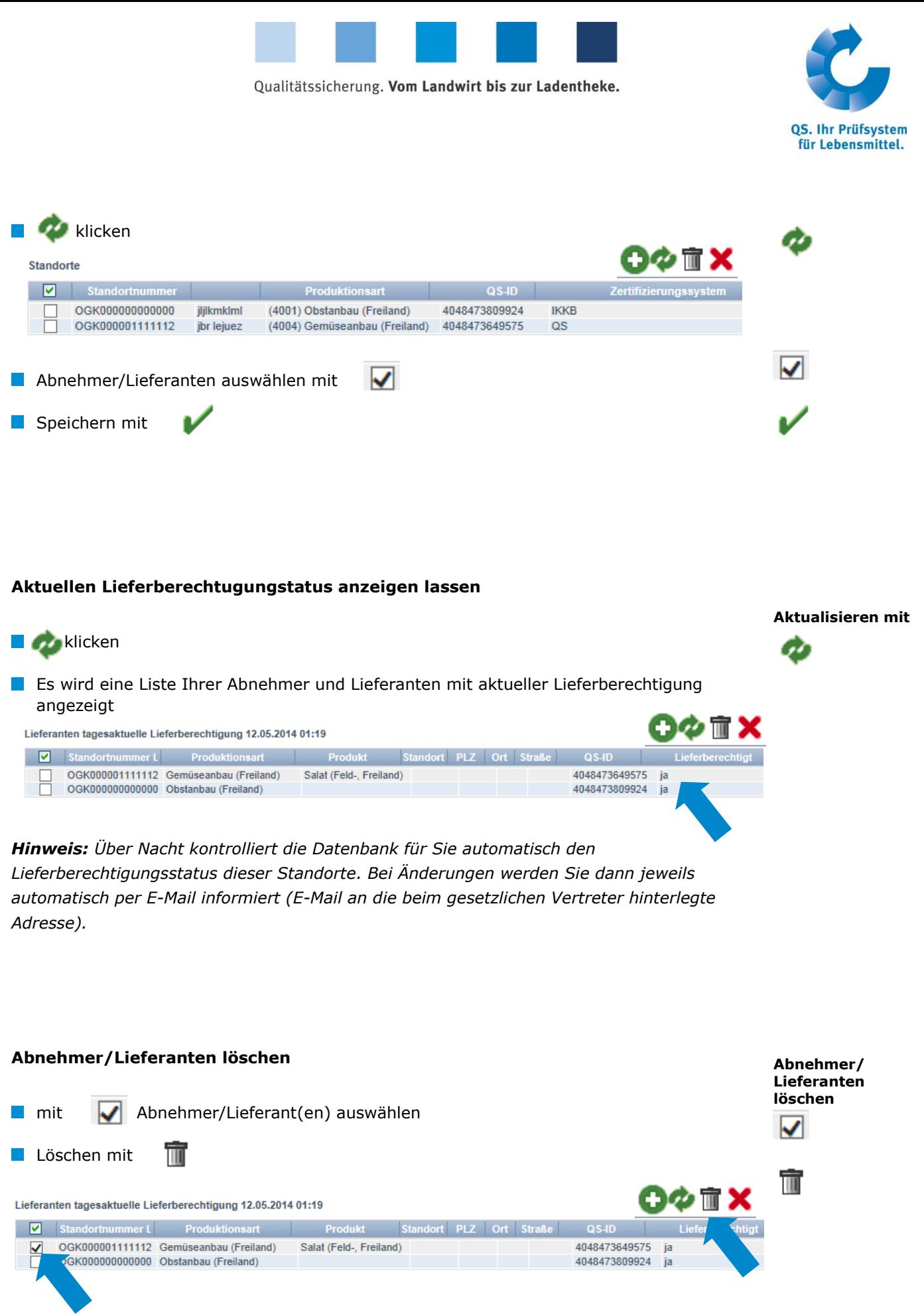

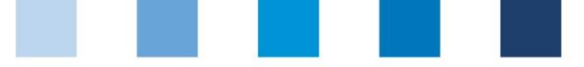

Qualitätssicherung. Vom Landwirt bis zur Ladentheke.

#### **Mehrere Standorte gleichzeitig in die Abnehmer- bzw. Lieferantenlisten eintragen: csv-Upload**

Über einen csv-Upload können Sie **mehrere Standorte gleichzeitig in die Abnehmerbzw. Lieferantenlisten** aufnehmen.

**EXCEL-Datei mit folgenden Überschriften anlegen** 

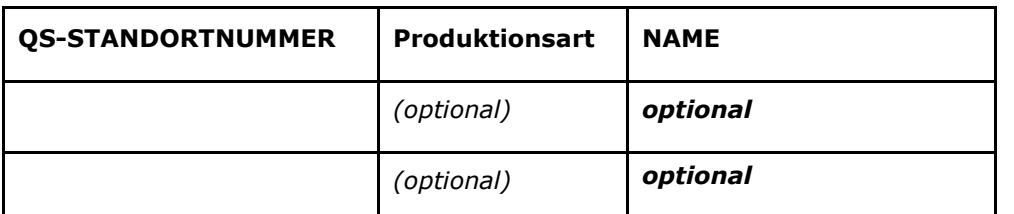

Standortnummer (und ggf. Produktionsart) eintragen. Die Eingabe des Standortnamens ist optional.

Als csv-Datei speichern:

B  $\epsilon$ n G  $\mathcal{L}_{\mathcal{A}}$  $\overline{\alpha s}$ **Produktions STANDORT NAME** art  $\mathbf{1}$ **NUMMER**  $\overline{2}$ GH00000013 81 **X** Speichern unter Dokumente > Bibliotheken > Dokumente >  $\bigodot$ Organisieren v Neuer Ordner **Bibliothek "Dokume** Microsoft Excel Hierzu gehören: 1 Ort 11<br>
12<br>
13<br>
14<br>
15<br>
16<br>
17<br>
18<br>
20<br>
21<br>
22<br>
23<br>
24<br>
25<br>
26<br>
27<br> **Revoriten** Excel-Arbeitsmappe (\*.xlsx) Desktop Excel-Arbeitsmappe mit Makros (\*.xlsm) Excel-Binärarbeitsmappe (\*.xlsb) **Downloads** Excel 97-2003-Arbeitsmappe (\*.xls) R Weber-Jonkhe XML-Daten (\*.xml) Bibliotheken Einzelnes Webarchiv (\*.mht;\*.mhtml) Webseite (\*.htm;\*.html) Webseite (\*.htm;\*.htm<br>Excel-Vorlage (\*.xltx)<br>Excel-Vorlage (\*.xltx) Excel-Vorlage mit Makros (\*.xltm) Excel 97-2003-Vorlage (\*.xlt) **Bibliotheken** Text (Tabstopp-getrennt) (\*.txt)<br>Unicode Text (\*.txt) **Bilder**  $\Box$  Dokumente XML-Kalkulationstabelle 2003 (\*.xml) Microsoft Excel 5.0/95-Arbeitsmappe (\*.xls) Musik Videos Formatierter Text (Leerzeichen getrennt) (\*.prn)

 $\blacksquare$  Im Menüpunkt Abnehmer bzw. Lieferanten auf "Upload" klicken

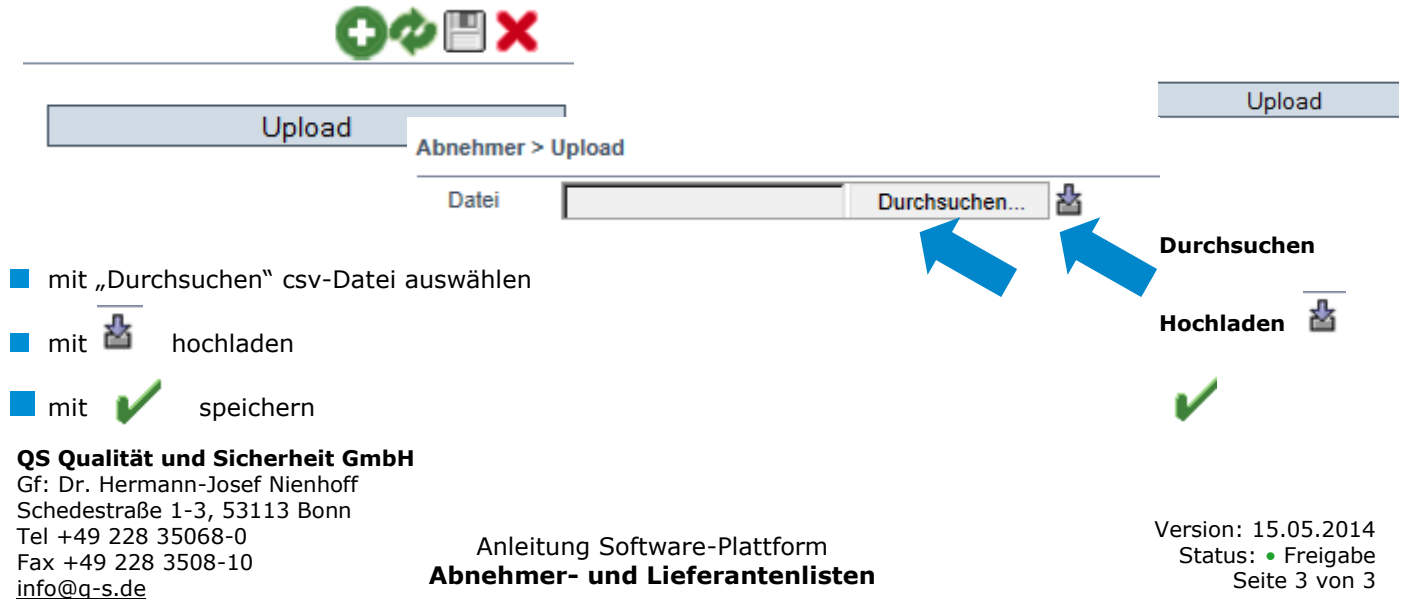

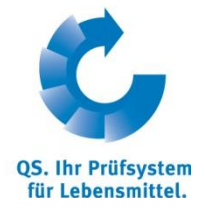

**Excel-Datei anlegen**

**csv-Upload**

**Als csv-Datei speichern**